# **Boletim Técnico**

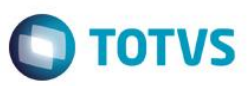

## **Ajuste na alteração de senha do profissional**

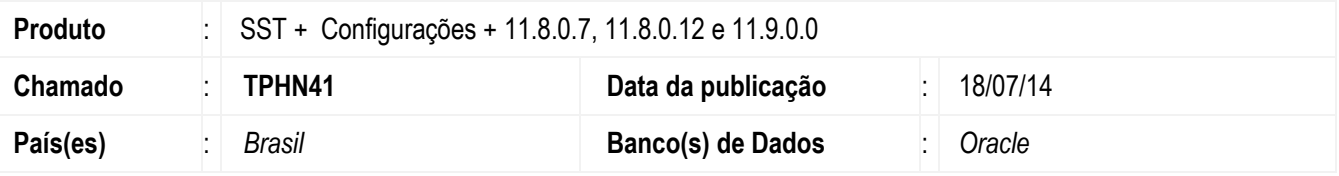

### **Ferreira Guedes**

#### **Importante**

Esta melhoria depende de execução da execução da atualização, conforme **Procedimentos para Implementação**.

Esta implementação consiste em permitir a mudança da senha do profissional.

### **Procedimento para Implementação**

#### **Importante**

Antes de executar a atualização é recomendável realizar o backup do banco de dados bem como dos arquivos do Sistema(executáveis, dlls e arquivos de configuração):

Realizar a atualização antes no ambiente de homologação e, posterior a devida validação, no ambiente de produção.

### **Instruções (para o produto Saúde e Segurança do Trabalho).**

Faça o download dos aplicativos e dll's que constam nos links em anexo e descompacte-os no diretório do Personal Med.

**OBS:** os aplicativos e dll's devem ser atualizados em todos os micros que possuem o Personal Med instalado.

#### **Atenção**

Recomendamos que o chamado relacionado a esse boletim seja encerrado após a homologação.

# **Boletim Técnico**

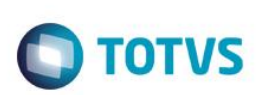

## **Atualizações do update/compatibilizador**

1. Alteração de **Arquivos.**

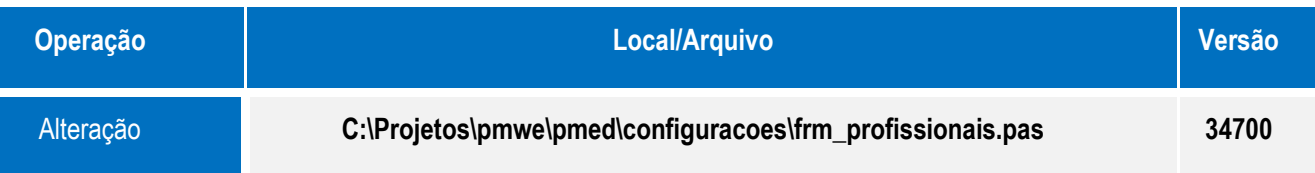

### **Procedimento para Configuração**

Não se aplica.

### **Procedimento para Utilização**

- 1. Acesse o módulo de **Configurações**.
- 2. Clique em **Usuários/Profissionais**.
- 3. Selecione um profissional, altere sua senha e clique em **Gravar**.
- 4. O sistema realizará a gravação da alteração.

# **Informações Técnicas**

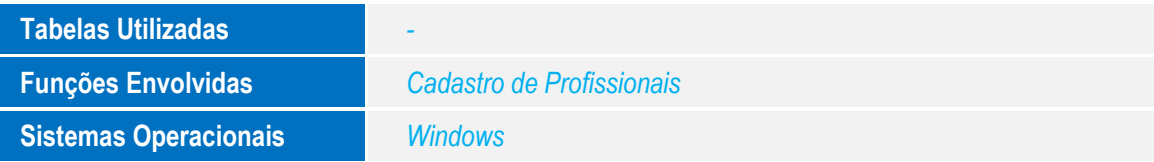